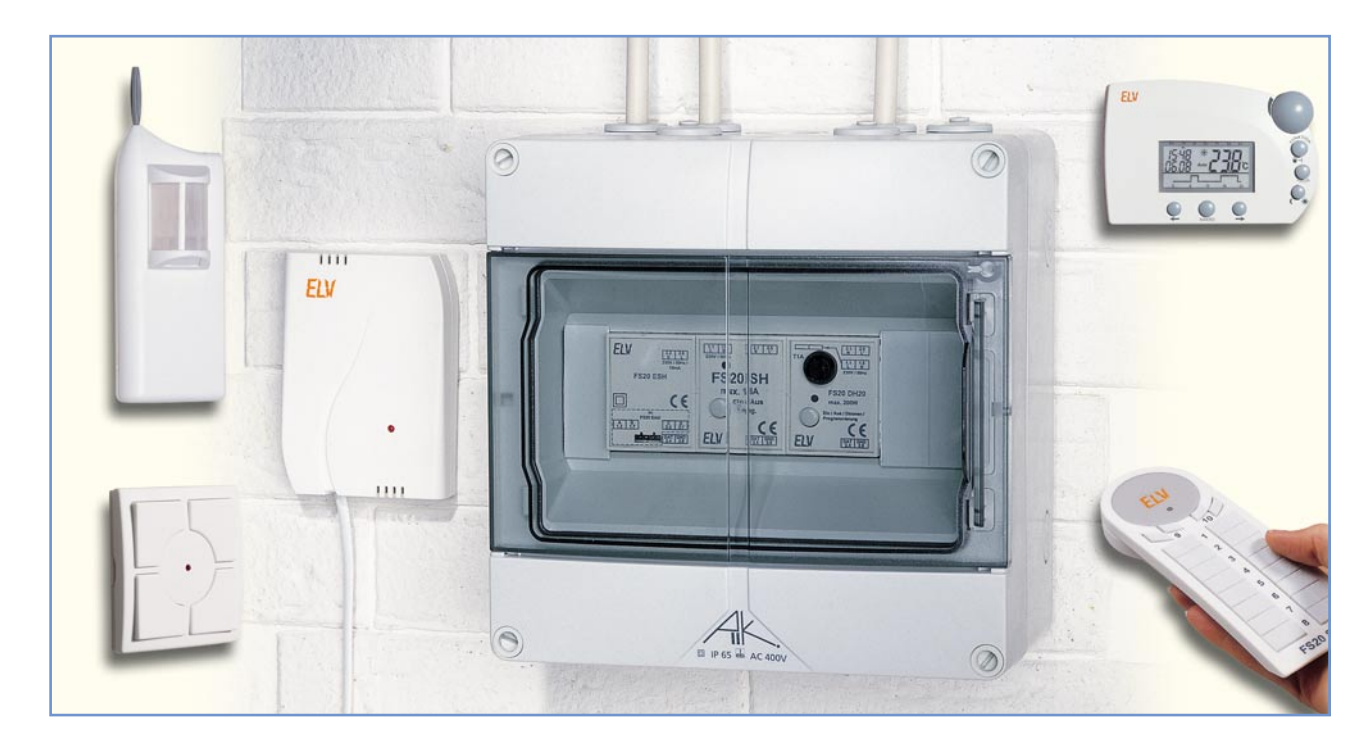

# **Funksteuerung an der Basis – FS20-Hutschienensystem**

*Das ELV-Funk-Fernschaltsystem FS20 besticht durch seine besonders große Vielfalt an Sende- und Empfangskomponenten sowie durch die umfangreichen Funktionen, die das System universell einsetzbar machen.*

*Zu dieser Universalität trägt auch das hier vorgestellte FS20-Hutschienensystem bei, das einerseits die Funk-Haussteuerung direkt an der Basis der Hausenergieverteilung, also ohne im Raum sichtbare Komponenten, und andererseits die einfache Einbindung dieses neuen Systems in ein vorhandenes FS20-Haussteuerungssystem möglich macht.*

*Die Komponenten, bestehend aus FS20-Empfänger, Netzteil und Aktoren, werden direkt auf der Standard-Hutschiene im Verteilerkasten montiert.*

*Nach der Systemvorstellung und der Beschreibung von Empfänger und Netzteil folgt nun der Aktor FS20 SH.*

# **Teil 2**

#### **FS20 SH – Leistungsschalter für Hutschienenmontage**

Der FS20 SH ist der erste Aktor des Systems, der im Rahmen dieser Reihe vorgestellt wird. Er decodiert die vom Funkempfangsmodul empfangenen, über das Netzteil verstärkten Schaltbefehle und schaltet direkt den angeschlossenen Verbraucher. Alternativ zur Funk-Fernsteuerung ist der Leistungsschalter auch über einen Taster direkt bedienbar. Zusätzlich zur Schaltfunktion ist eine programmierbare Timerfunktion

verfügbar, die den Schalter als Zeitschalter für eine Einschaltzeit zwischen 1 s und 4,5 h einsetzbar macht. Nach Ablauf der programmierten Einschaltzeit schaltet sich das Schaltmodul automatisch ab.

Die Stromversorgung für den Leistungsschalter erfolgt direkt aus dem 230-V-Stromnetz.

#### **Direktbedienung**

Die direkte Bedienung am Leistungsschalter ist schnell erklärt:

Taste kurz drücken – Ein

Taste nochmals kurz drücken – Aus.

#### **Programmierung**

Da der FS20 SH in das Code- und Adresssystem des FS20-Systems eingeordnet ist, muss zur Inbetriebnahme eine

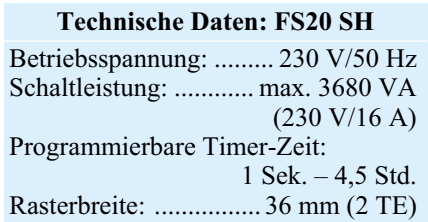

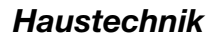

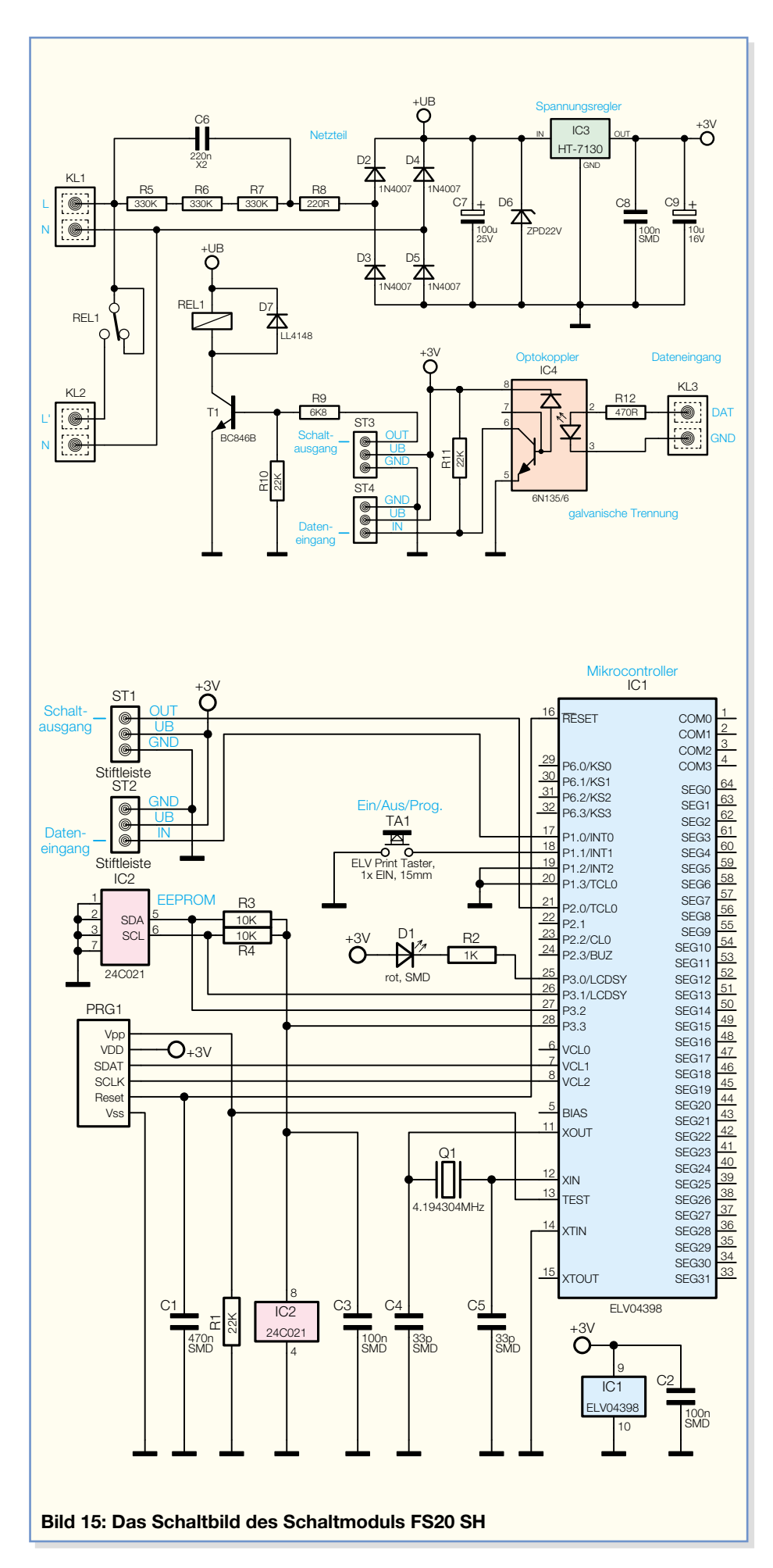

Programmierung des Leistungsschalters auf einen Kanal der gewünschten Fernbedienung erfolgen. Dies kann innerhalb des FS20-Adresssystems für bis zu vier Adressen und Adresstypen, sprich Sendekanälen, erfolgen. Die programmierten Daten werden in einem EEPROM abgelegt, das sie auch bei Netzausfall dauerhaft speichert.

Das Programmieren erfolgt recht einfach in einem Selbstlernmodus. Dazu ist lediglich die Bedientaste am Leistungsschalter so lange zu drücken, bis dessen Kontrollleuchte blinkt (nach ca. 15 s), und dann die gewünschte Taste der Funk-Fernbedienung zu drücken. Die Kontrollleuchte erlischt, und nun kann man den Leistungsschalter bereits mit dem entsprechenden Tastenpaar der Fernbedienung ein- und ausschalten. Der Einschaltzustand wird durch das Aufleuchten der Kontrollleuchte am FS20 SH signalisiert.

Will man den Schalter von mehreren FS20-Sendern aus ansteuern, kann man diesen Anlernvorgang mit bis zu drei weiteren Sendern, unter Beachtung des FS20- Adressiersystems, wiederholen oder an den anderen Fernbedienungen jeweils einen Kanal mit der Adresse des Schalters programmieren. Auf dieses wollen wir hier jedoch nicht detailliert eingehen und verweisen auf die ausführliche Vorstellung des Adresssystems in der Dokumentation jedes FS20-Senders.

Will man eine der gespeicherten Adressen aus der Liste im FS20 SH löschen, versetzt man diesen wieder in den Programmiermodus und drückt eine der zugeordneten Tasten an der Fernbedienung länger als 0,4 s.

#### **Timerbetrieb**

Der FS20 SH lässt sich, wie bereits erwähnt, auch zeitgesteuert als Timer betreiben.

Um die gewünschte Einschaltzeit zu programmieren, sind zunächst beide Tasten des dem FS20 SH zugeordneten Tastenpaares der Fernbedienung gleichzeitig für 1 bis 5 s zu drücken. Nach dem Loslassen der Tasten blinkt am FS20 SH die Kontrollleuchte und signalisiert damit den Beginn der Zeitmessung. Nach Ablauf der gewünschten Einschaltzeit sind wiederum beide Tasten der Fernbedienung für 1 bis 5 s zu drücken. Jetzt verlischt die Kontrollleuchte und die Einschaltzeit ist programmiert.

Beendet man die Zeitmessung nicht manuell, so wird der Programmiermode nach 4,5 h automatisch mit diesem maximal einstellbaren Timerwert verlassen.

Der Start des Timerlaufs erfolgt durch kurzes Drücken der Bedientaste am Leistungsschalter (<0,4 s) oder der rechten Taste des zugeordneten Tastenpaares der Fernbedienung.

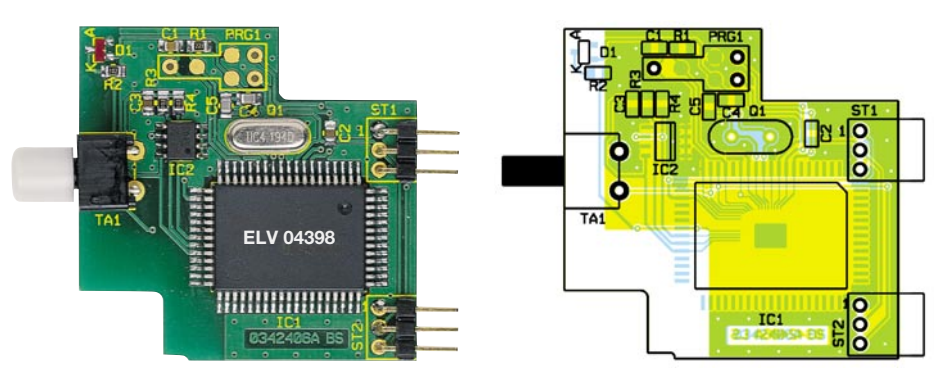

**Ansicht der fertig bestückten Steuerplatine des FS20 SH mit zugehörigem Bestückungsplan**

Der Timerlauf ist vorzeitig abschaltbar, indem man entweder die Bedientaste am Leistungsschalter oder die linke Taste des Tastenpaares der Fernbedienung kurz drückt.

Um den Schalter bei aktivierter Timerfunktion vorübergehend dauerhaft einzuschalten, ist die Einschalttaste länger als 0,4 s zu drücken.

Zur Deaktivierung des Timers sind zunächst wieder beide Tasten des Tastenpaares der Fernbedienung für 1 bis 5 s gleichzeitig zu drücken und anschließend die Bedientaste am Leistungsschalter. Jetzt befindet sich der FS20 SH erneut im Normalbetrieb, lässt sich also wieder beliebig manuell ein- und ausschalten.

#### **Schaltung**

Abbildung 15 zeigt das in zwei Funktionsteile aufgeteilte Schaltbild des FS20 SH. Im oberen Teil finden wir das Netzteil, den per Optokoppler galvanisch getrennten Dateneingang sowie die Schaltstufe, während der untere Schaltungsteil vom Mikrocontroller IC 1 mit seiner Peripherie dominiert wird.

Die Spannungsversorgung erfolgt direkt aus dem Netz über ein so genanntes Kondensatornetzteil mit C 6 sowie R 5 bis R 8. Der Anschluss der Netzspannung wird über die Schraubklemme KL 1 vorgenommen. Dem Kondensatornetzteil folgen die Gleichrichtung und Siebung mit D 2 bis D 5 und C 7 sowie die Begrenzung der Gleichspannung auf 22 V mit D 6. Hier bezieht die Relaisschaltstufe ihre Versorgungsspannung als unstabilisierte Gleichspannung.

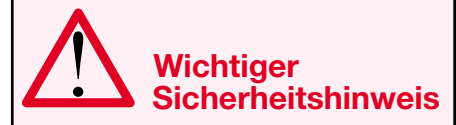

Aufgrund der im Gerät frei geführten Netzspannung dürfen Aufbau und Inbetriebnahme nur von Fachkräften durchgeführt werden, die aufgrund ihrer Ausbildung dazu befugt sind. Die einschlägigen Sicherheits- und VDE-Bestimmungen sind unbedingt zu beachten.

Der Rest der Schaltung wird mit einer durch den Spannungsregler IC 3 erzeugten, stabilisierten Spannung von 3 V versorgt.

Die über den Datenbus ankommenden Daten gelangen über KL 3 auf den Optokoppler IC 4, der zum einen die galvanische Trennung zwischen der direkt netzbetriebenen Schaltung des FS20 SH und dem Datenbus und zum anderen eine Invertierung des Datensignals vornimmt. Denn dieses wurde durch die Ausgangsstufe des FS20 EAM bereits einmal invertiert und steht nun durch die erneute Invertierung wieder in der Ursprungsform zur Verfügung. Es wird über ST 2/ST 4 an den Mikrocontroller IC 1 weitergeleitet.

Über ST 1/ST 3 gelangt das Ausgangs-Schaltsignal von IC 1 auf die Schaltstufe mit T 1 sowie REL1. Dessen Schaltkontakt schaltet den an KL 2 anzuschließenden Verbraucher ein und aus.

Der Mikrocontroller übernimmt die Steuerung der Schaltvorgänge des FS20 SH, einschließlich der Timersteuerung, der Decodierung der Schaltsignale, Codes und Adressdaten. Seine Peripherie besteht lediglich aus der Taktstabilisierung mit Q1, C 4 und C 5 sowie dem EEPROM IC 2, das für die Speicherung programmierter Daten verantwortlich ist. Ergänzt wird die Peripherie durch den Gerätebedientaster TA 1 und die als Kontrollleuchte fungierende Leuchtdiode D 1. Die Programmierschnittstelle PRG 1 dient lediglich der Programmierung des Mikrocontrollers in der Serienfertigung. Über die Stiftleiste ST 2/ST 4 erhält der Mikrocontroller seine Betriebsspannung sowie das Datensignal.

#### **Nachbau**

Der Aufbau des FS20 SH erfolgt auf einer doppelseitigen und einer einseitigen Platine, die gemischt mit SMD- und bedrahteten Bauteilen zu bestücken sind. Deshalb gelten auch hier die bereits beim FS20 EAM/ESH gemachten Hinweise zur Werkstattausrüstung. Auch die dort aufgeführten Sicherheitshinweise gelten hier in gleicher Weise!

Beginnen wir die Bestückung mit der

Steuerplatine anhand von Stückliste, Bestückungsplan, Bestückungsaufdruck und Platinenfoto.

Zuerst erfolgt das Bestücken von IC 1. Dessen Einbaulage ergibt sich aus der im Bestückungsdruck markierten Lage von Pin 1. Das Gehäuse ist an Pin 1 mit einem vertieften Punkt gekennzeichnet (nicht zu verwechseln mit dem diagonal gegenüberliegenden flachen und größeren Punkt!). Das Lötpad für Pin 1 wird leicht verzinnt, dann das IC auf die Lötpads aufgelegt, sauber ausgerichtet und an Pin 1 angelötet. Nach einer Kontrolle auf eine exakte Lage aller Pins auf ihren zugehörigen Lötpads sind zunächst die Pins an den vier Ecken des ICs anzulöten, um eine Lageveränderung des Mikrocontrollers zu verhindern. Erst jetzt sind alle restlichen Anschlüsse zu verlöten.

### *Stückliste: FS20 SH*

## **Widerstände:**

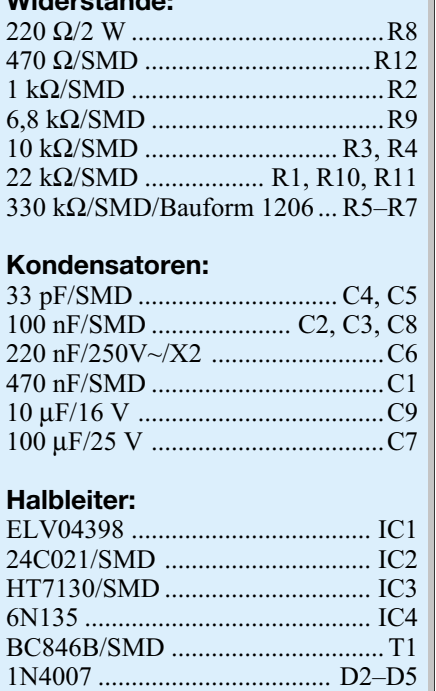

#### **Sonstiges:**

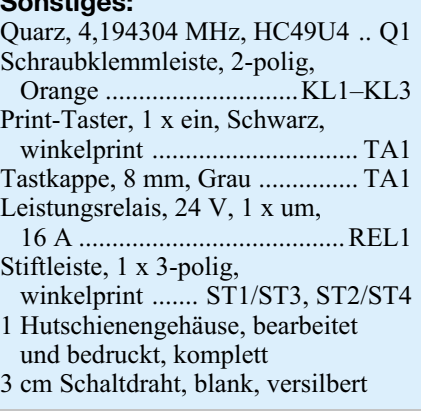

ZPD 22 V/1,3 W ........................... D6 LL4148 .......................................... D7 LED, SMD, Rot, low current ........ D1

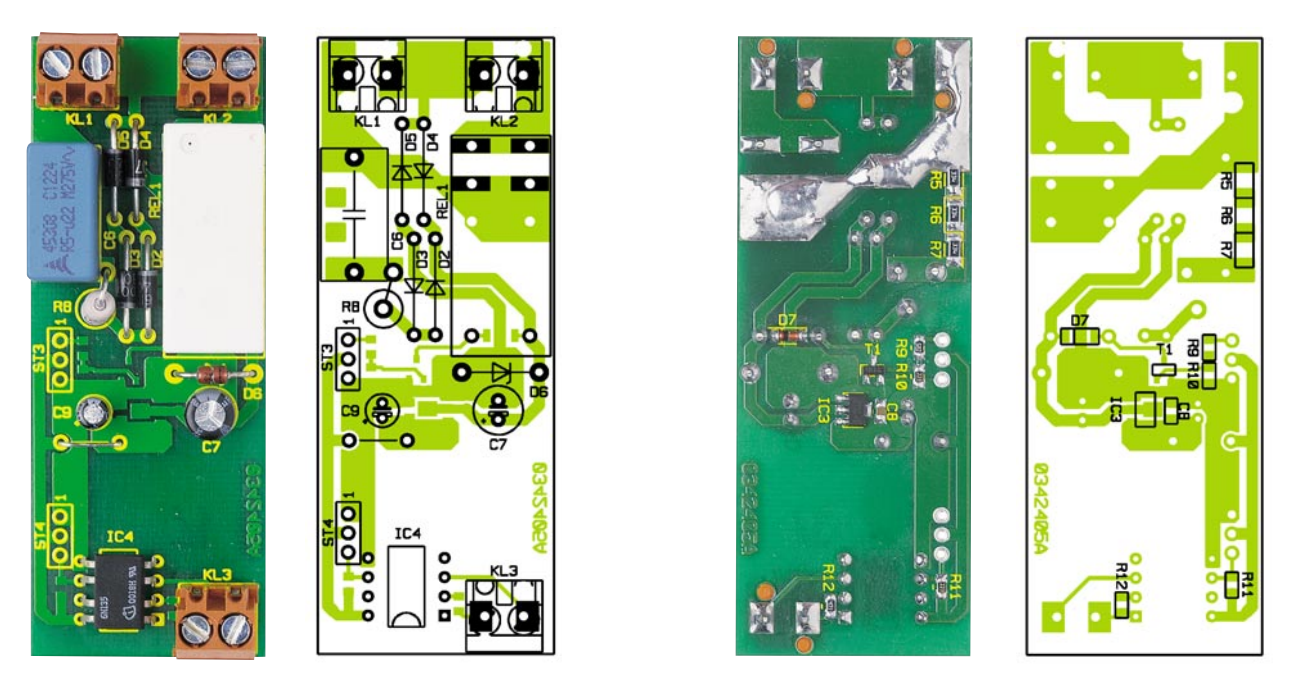

**Ansicht der fertig bestückten Basisplatine des FS20 SH mit zugehörigem Bestückungsplan, links von der Bestückungsseite, rechts von der Lötseite**

Da die Anschlüsse sehr eng benachbart sind, kann es schnell vorkommen, dass etwas Lötzinn zwischen die Anschlüsse fließt. Dieses überflüssige Lötzinn ist mit einem Stück dünner Entlötlitze wieder entfernbar.

In gleicher Weise verfährt man mit IC 2. Hier ist Pin 1 ebenfalls mit einer Vertiefung oder die zugehörige Gehäusekante mit einer Abflachung gekennzeichnet, die mit der Doppellinien-Markierung im Bestückungsdruck übereinstimmen muss.

Bei der nun folgenden Bestückung der restlichen SMD-Bauteile ist zu beachten, dass man die Kondensatoren einzeln aus ihrer Verpackung nehmen und sofort bestücken sollte, da diese keinen Wertaufdruck tragen. Die Einbaulage der Leuchtdiode ergibt sich aus der Lage der zugehörigen Lötpads automatisch. Quarz Q 1 ist so einzusetzen, dass das Gehäuse plan auf der Platine aufliegt, und auf der Platinenrückseite zu verlöten. Dies gilt auch für den Taster TA 1 und die Stiftleisten ST 1 sowie ST 2. Die Anschlüsse des Tasters

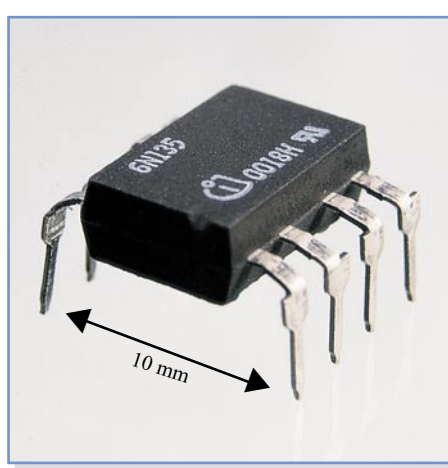

sind mit reichlich Lötzinn zu versehen, da hier beim Bedienen mechanische Kräfte auf die Anschlüsse wirken.

Abschließend ist noch die Tasterkappe auf den Taster bis zum Anschlag aufzusetzen. Dies gelingt einfacher, indem man die Tasterkappe beim Aufdrücken dreht und gleichzeitig mit der anderen Hand am Taster gegenhält.

Damit ist der Aufbau der Steuerplatine abgeschlossen und wir wenden uns der Hauptplatine zu.

Auch hier beginnt die Bestückung mit den SMD-Bauteilen auf der Lötseite. Hier ist auf die richtige Einbaulage der gepolten Bauteile zu achten. D 6 ist an der Katode mit einem Farbring gekennzeichnet, die Einbaulage von IC 3 und T 1 ergibt sich

automatisch aus der Lage der Lötpads. Nach dem Bestücken muss die Beschriftung dieser Bauteile oben liegen, also weiterhin lesbar sein.

Bevor wir nun mit der Bestückung der bedrahteten Bauteile auf der Bestückungsseite fortfahren, sind zunächst die Anschlüsse des Optokopplers nach Abbildung 16 auf ein Rastermaß von 10 mm zu biegen. Dies sichert den erforderlichen Sicherheitsabstand für die Netztrennung, der mindestens 8 mm betragen muss.

Nun beginnt die Bestückung mit den flachen Bauteilen. Pin 1 des Optokopplers ist mit einer Kerbe gekennzeichnet, die mit der entsprechenden Markierung im Bestückungsdruck korrespondieren muss. Bei den Dioden bzw. Gleichrichtern ist die

**Bild 16: So wird der Optokoppler vorbereitet**

**Bild 17: Die komplett montierte Baugruppe des FS20 SH**

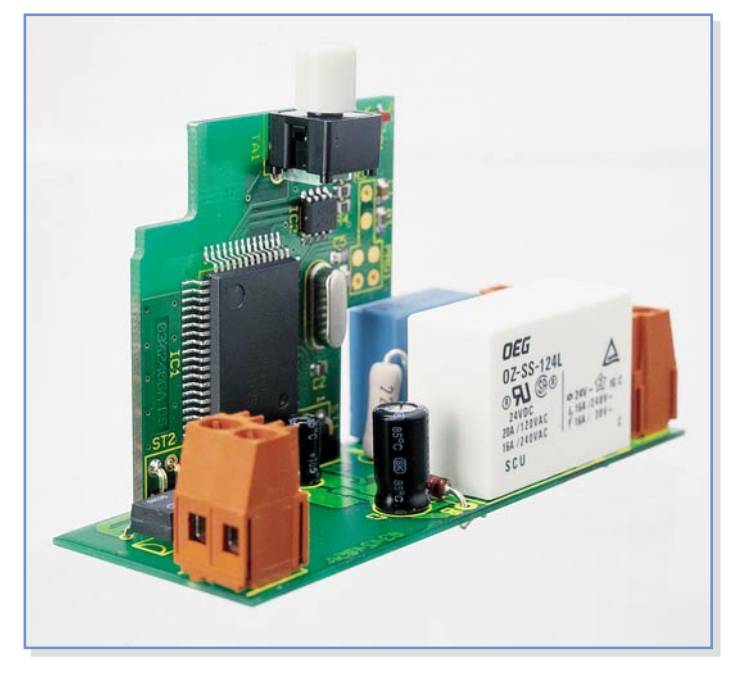

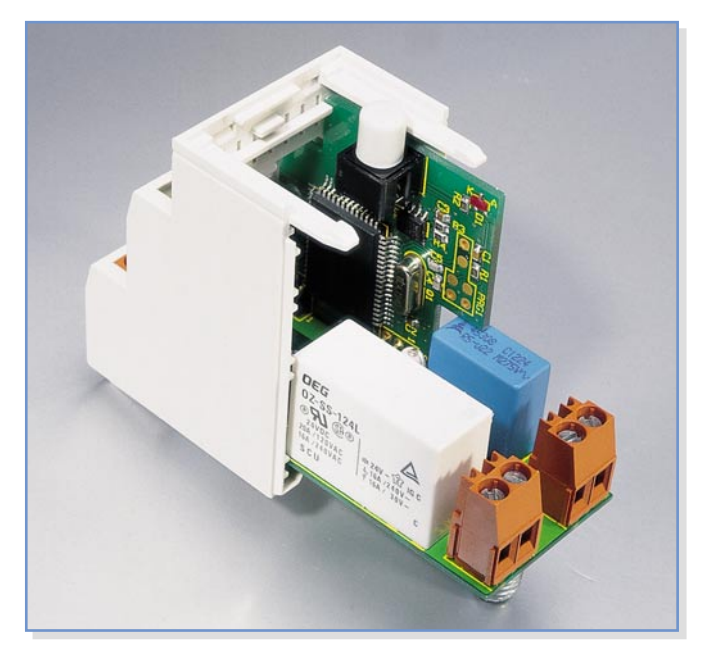

Katode mit einem Farbring, die Elkos sind üblicherweise am Minuspol markiert. R 8 ist stehend zu bestücken.

Die Schraubklemmen sind mit ihren Gehäusenippeln verdrehsicher in die zugehörigen Platinenbohrungen einzusetzen und die Anschlüsse mit reichlich Lötzinn zu versehen. Dies gilt auch für die Relaisanschlüsse. Zusätzlich ist hier die breite Leiterbahn vom Schaltkontakt zur Schraubklemme mit reichlich Lötzinn zu verstärken, um die Belastbarkeit von 16 A zu erhalten (siehe Platinenfoto).

Abschließend ist nun die Steuerplatine mit ihren Lötstiften (ST 1/2) in die zugehörigen Bohrungen (ST 3/4) der Hauptplatine einzusetzen und in genau senkrechter

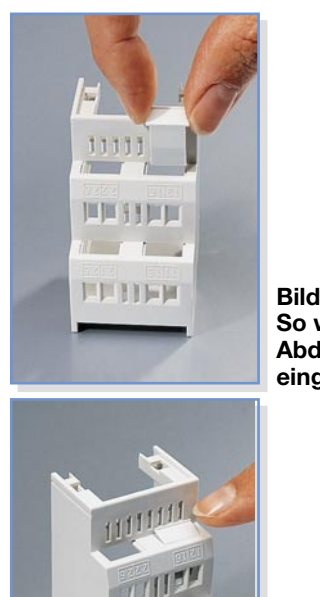

**Bild 19a: So werden die Abdeckkappen eingesetzt …**

**Bild 19b: … und eingerastet**

**Bild 18: Das Einsetzen in das Hutschienengehäuse: Busanschluss voran und beide Platinen in die passenden Nuten**

Lage zur Hauptplatine mit dieser zu verlöten. Abbildung 17 zeigt die komplett montierte Baugruppe des Schaltaktors.

Jetzt erfolgt der Einbau des kompletten Bausteins in das Hutschienengehäuse. Das Gehäuse besteht aus einem Ober- und Unterteil. In die Führung auf der Unterseite des Gehäuseunterteils ist zunächst der Rastschieber einzusetzen und so weit einzuschieben, bis er in die Rastungen des Gehäuses einrastet. Er dient später zum Einrasten des Gerätes auf einer M36-DIN-Hutschiene.

In dieses Unterteil ist jetzt probeweise der fertig montierte Baustein so einzusetzen, dass sich die Schraubklemme für den Busanschluss (KL 3) in dieser Gehäusehälfte befindet (siehe Abbildung 18). Die Platine liegt in der linken unteren Führungsnut des Gehäuses. Rechts beginnt diese Führungsnut erst tief im Gehäuse, hier ist die Hauptplatine ebenfalls einzusetzen.

Nun sieht man anhand der Lage der Schraubklemmen, welche der vier Gehäuseöffnungen nicht für Schraubklemmen benötigt werden. Gleiches gilt für das Gehäuseoberteil, das man ebenfalls probeweise aufsetzt. Die Gehäuseöffnungen, die nicht für Schraubklemmen benötigt werden, sind durch Einsetzen von Abdeckkappen zu verschließen (von außen her einclipsen, siehe Abbildung 19a und 19b).

Jetzt erfolgt das endgültige Einsetzen des Bausteins zunächst in das Gehäuseunterteil, danach das Aufsetzen des Gehäuseoberteils. Beide Gehäusehälften müssen sich leicht, ohne Widerstand zusammensetzen lassen, sie sind auf der Frontseite mit den beiden ineinander fassenden Rasten zu verbinden und auf der Unterseite mit einer Schraube 2,5 x 8 mm zu verschrauben. Lassen sich beide Gehäusehälften im unteren Teil nur unter erhöhtem Widerstand zusammenführen, so sitzt die

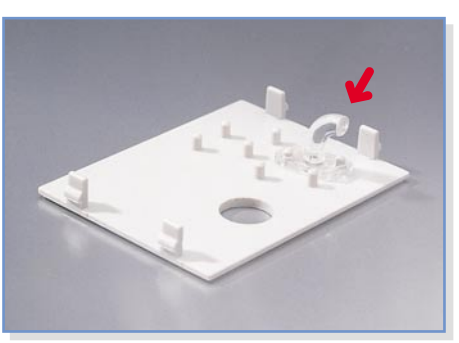

**Bild 20: Der an seinem Montageplatz eingesetzte Lichtleiter für die Kontroll-LED**

Baugruppe noch nicht exakt in den Führungen des Gehäuses. Ein kurzer Druck auf den Taster in Richtung seitlicher Gehäusewand lässt die Platine hörbar einrasten, spätestens dann sollten sich die beiden Gehäusehälften ohne spürbaren Widerstand zusammensetzen und verschrauben lassen.

Bevor die Frontplatte eingesetzt wird, ist der beiliegende Lichtleiter, der zur Lichtführung von der LED auf die Frontplatte dient, wie in Abbildung 20 gezeigt, so auf die Führungsnippel der Frontplatte einzurasten, dass das abgeknickte Ende des Lichtleiters nach außen zeigt.

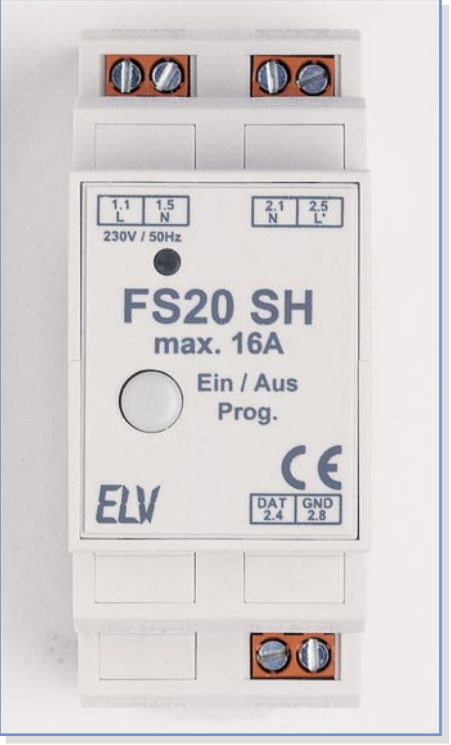

**Bild 21: Der fertig montierte FS20 SH**

Abschließend rastet man die Frontplatte in das Gehäuse ein und kontrolliert die Leichtgängigkeit des Tasters, womit der Aufbau abgeschlossen ist. Abbildung 21 zeigt den fertig montierten Baustein.

Im dritten Teil des Artikels beschäftigen wir uns mit dem Dimmer FS20 DH20<br>dieses Hutschienensystems dieses Hutschienensystems.